## **Terminal**

This operation manual describes both the SL-6000L and SL-6000N. "Zaurus" is used when describing both models, otherwise the model name is used. This application provides access to the underlying operation system.

(For advanced users only)

In order to use the Terminal application, the software contained in the accompanying CD-ROM must first be installed on the Zaurus. (See the separate Start-up Guide, "How to Install Applications on Your Zaurus" and the "Add/Remove Software" chapter in the Operation Manual.)

After the installation is completed, the Terminal application icon will appear on the Applications Home screen of the Zaurus.

*Caution: Do not use this application to modify files that are preinstalled on the Zaurus. Doing so may damage the operation of the Zaurus. If the applications do not operate properly, you need to perform a full reset "Format" in the Maintenance menu. When you perform the full reset "Format" you will lose all saved and created data and installed applications on the Zaurus (see the Start-up Guide). Be sure to backup the data files from the Zaurus to a memory card or the PC by using the Backup/Restore application prior to performing the "Format" function.*

## **Overview**

*1.* In the Applications Home screen, tap the "Terminal" application icon.

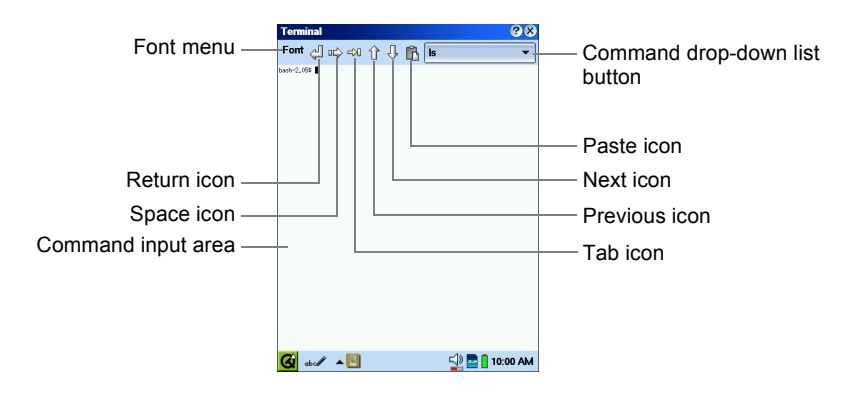

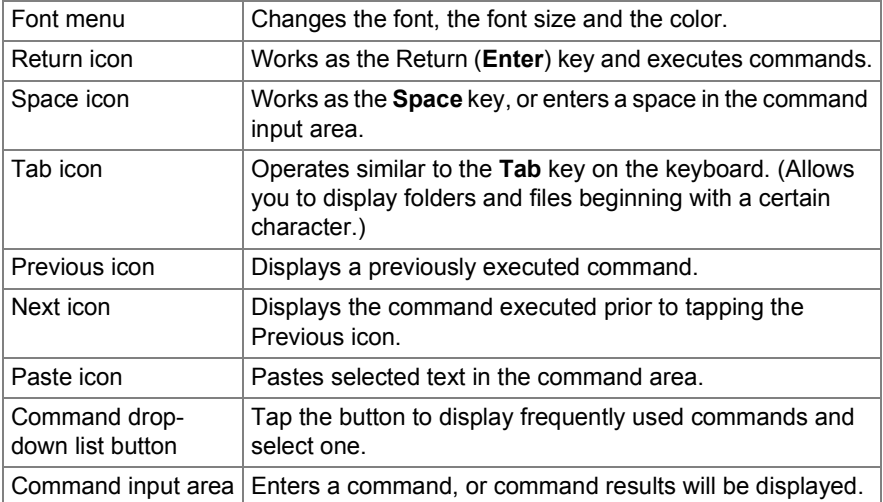

The Terminal application allows the Linux-based basic commands to manage files stored in the Zaurus. Be careful when executing Linux commands to prevent losing or erasing important files on the Zaurus.